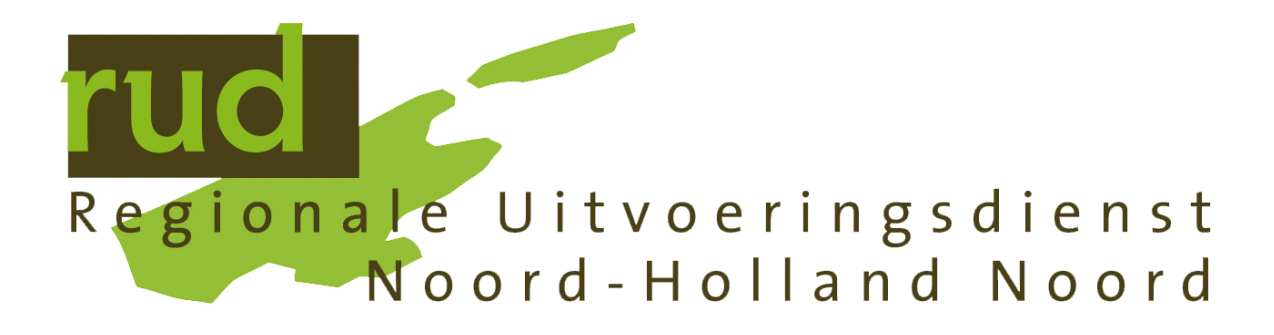

## **Beveiligd bestand verzenden naar de RUD NHN**

## **Werkinstructie**

## **Bestandsoverdracht via de browser**

In dit hoofdstuk wordt het gebruik van Cryptshare via de browser uitgelegd. Hierbij wordt gebruik gemaakt van de URL: [https://bestandverzenden.rudnhn.nl](https://bestandverzenden.rudnhn.nl/)

## **Bestand verzenden**

Typ in uw browser de bovenstaande URL in. U krijgt dan het onderstaande scherm te zien.

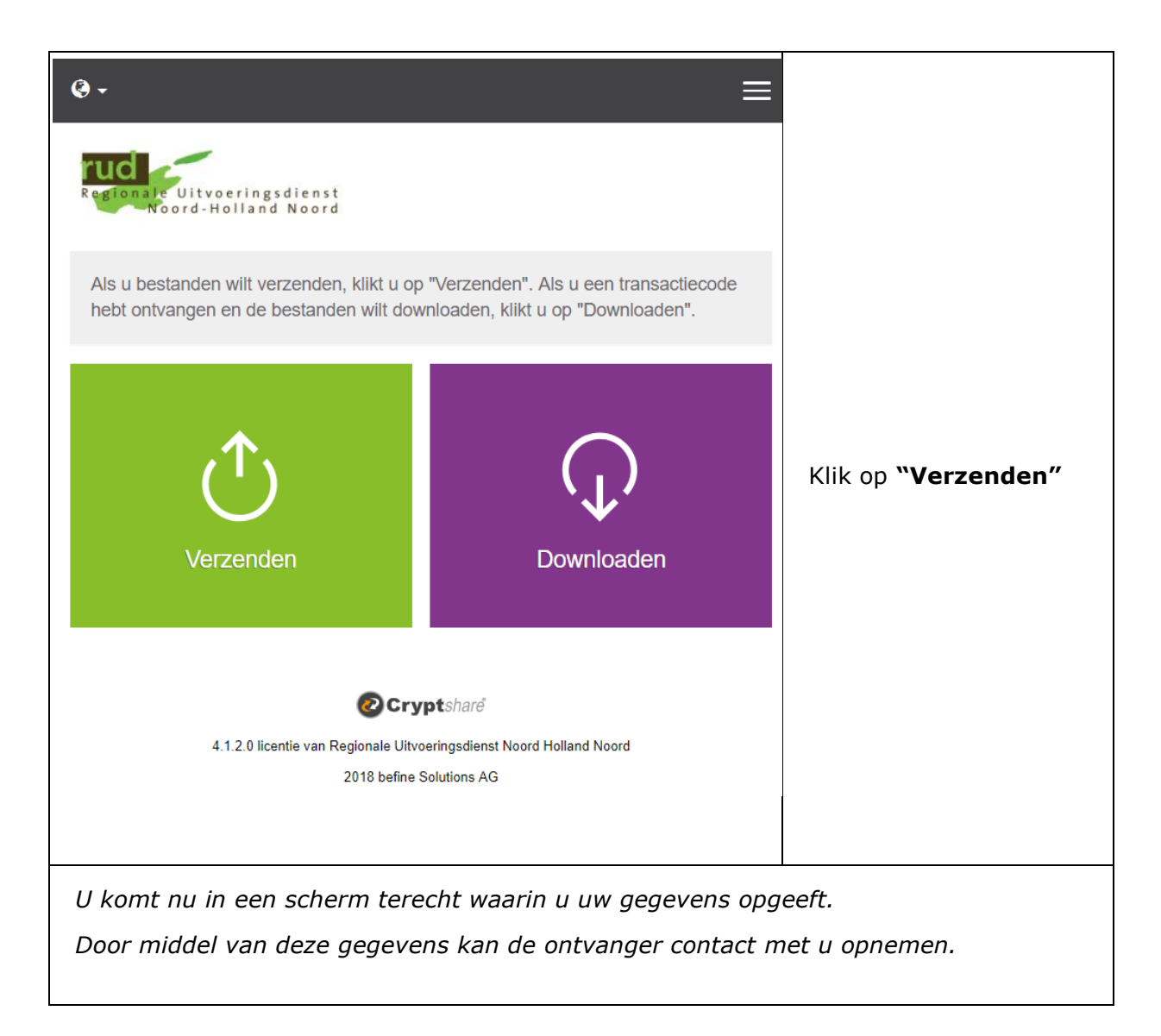

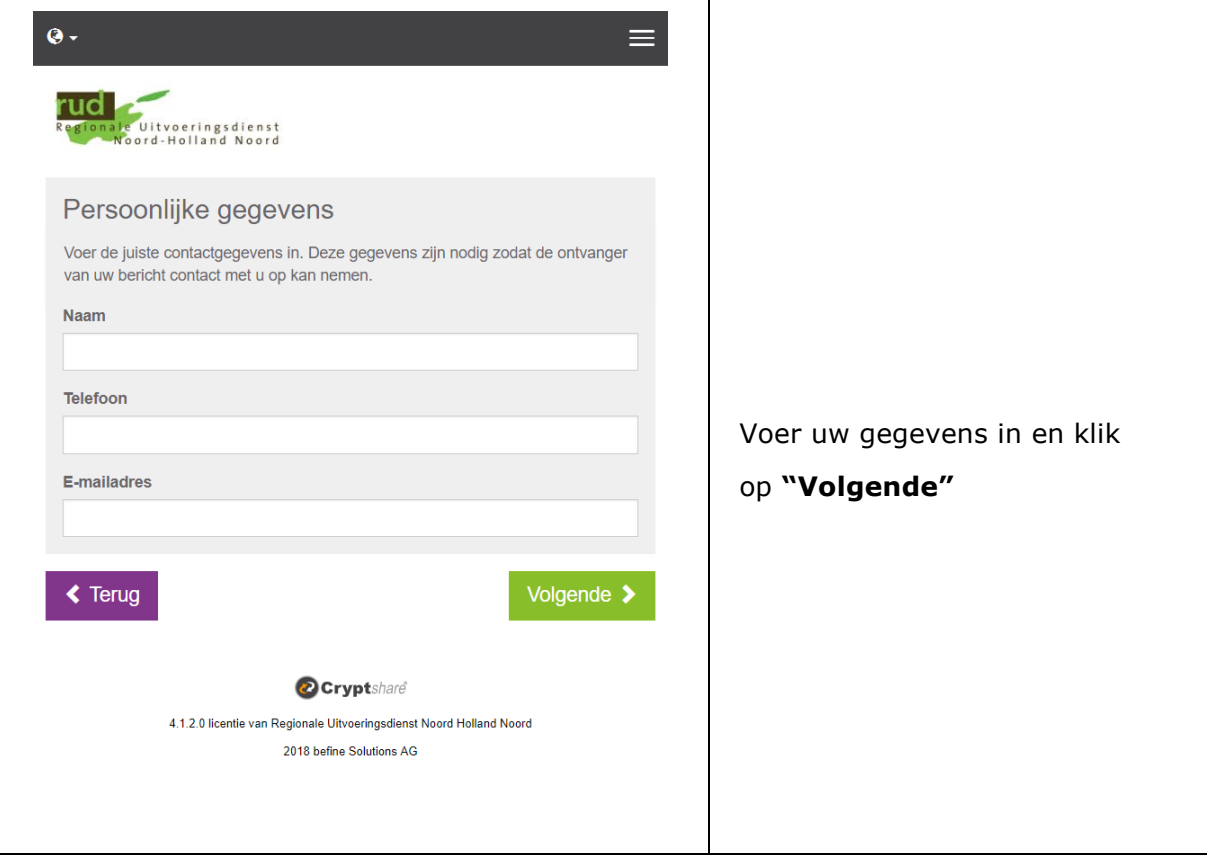

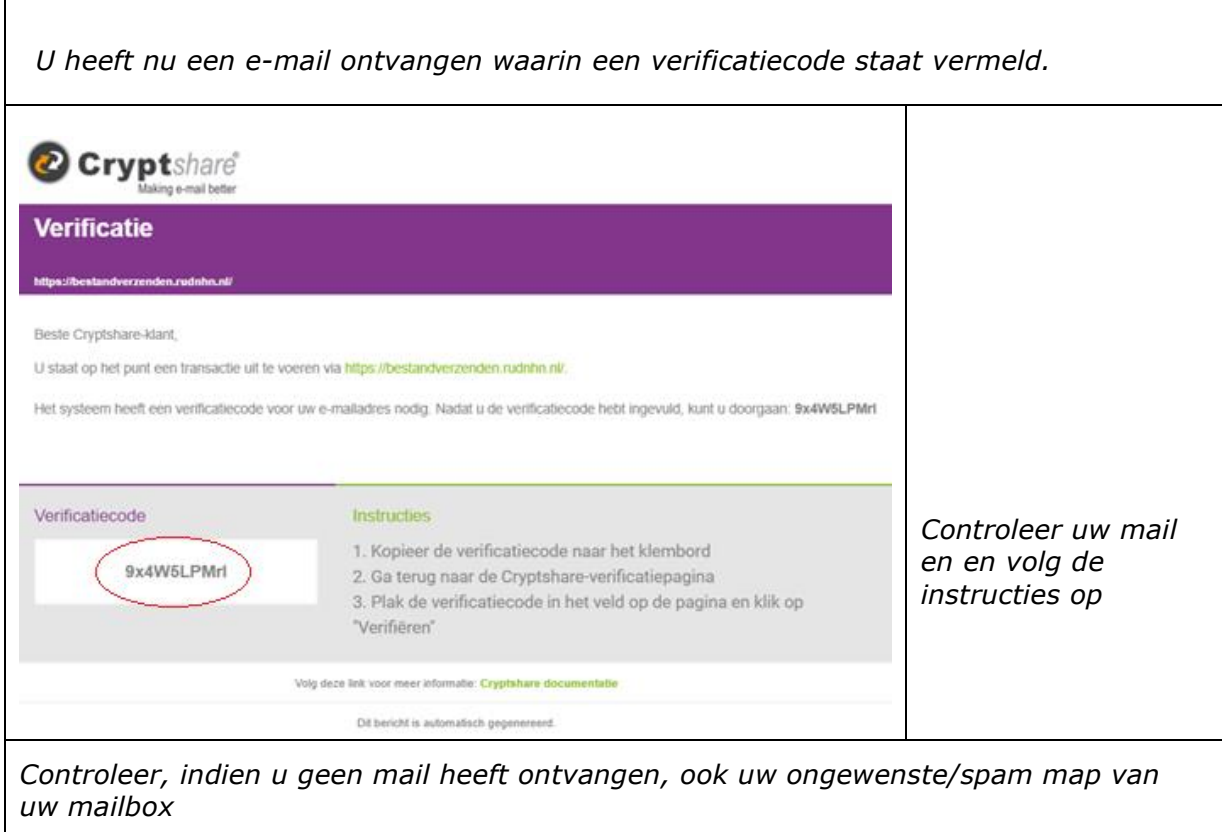

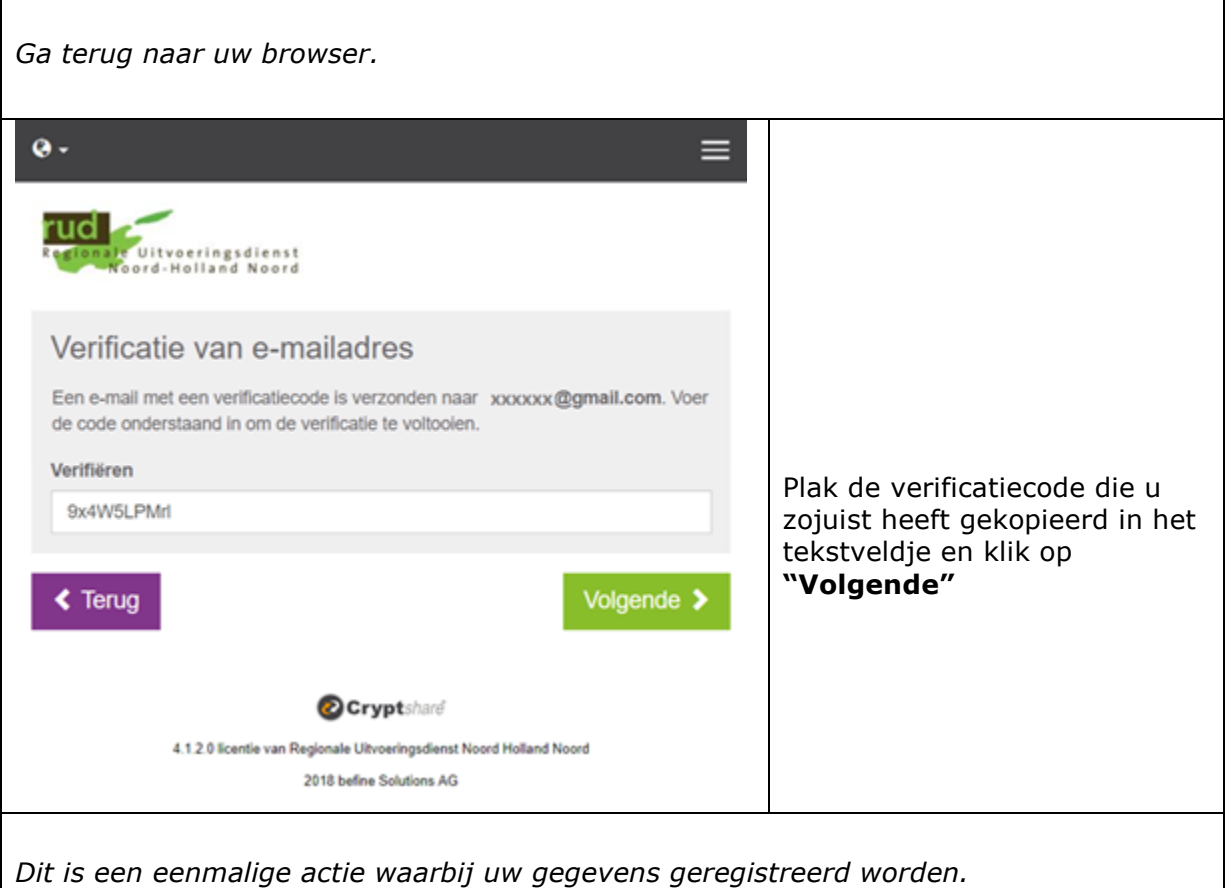

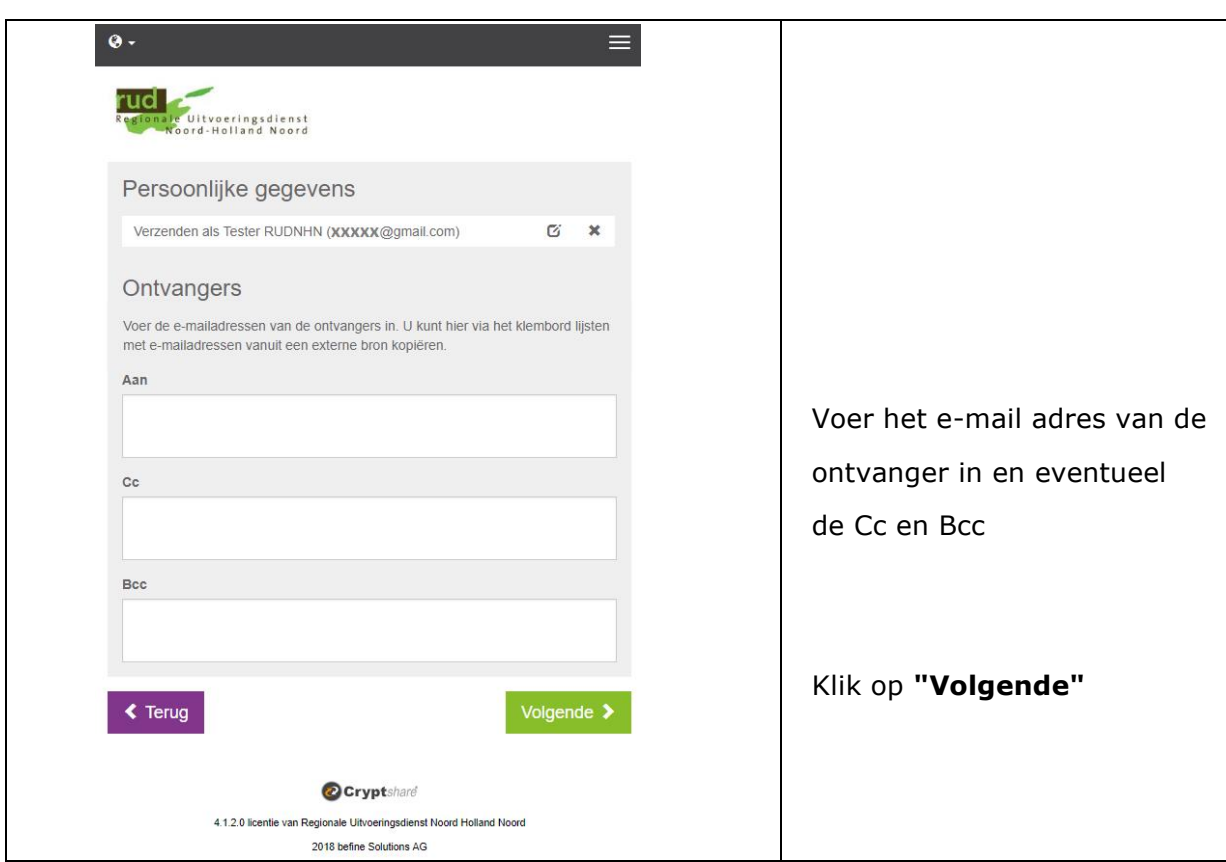

Г

1

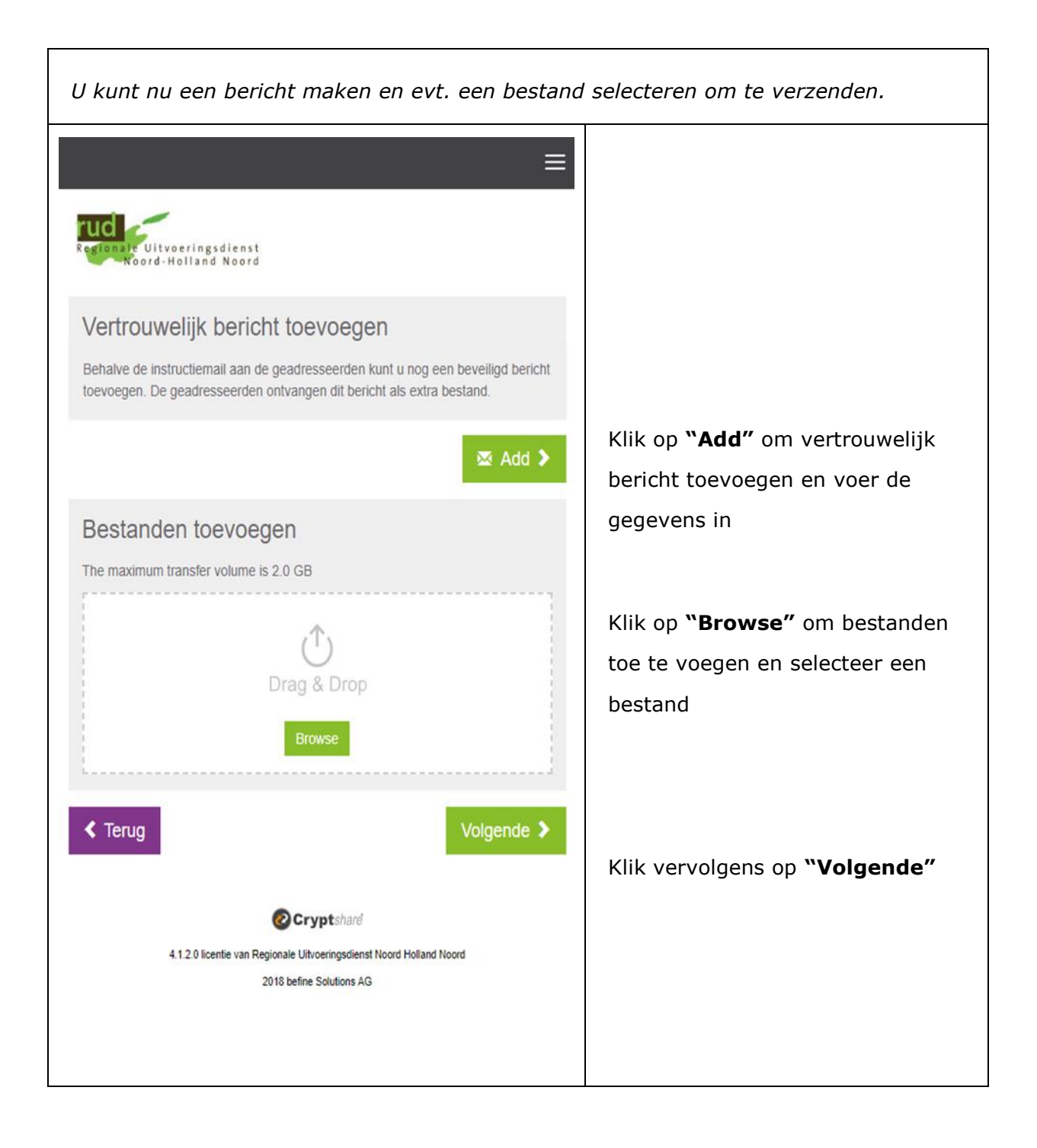

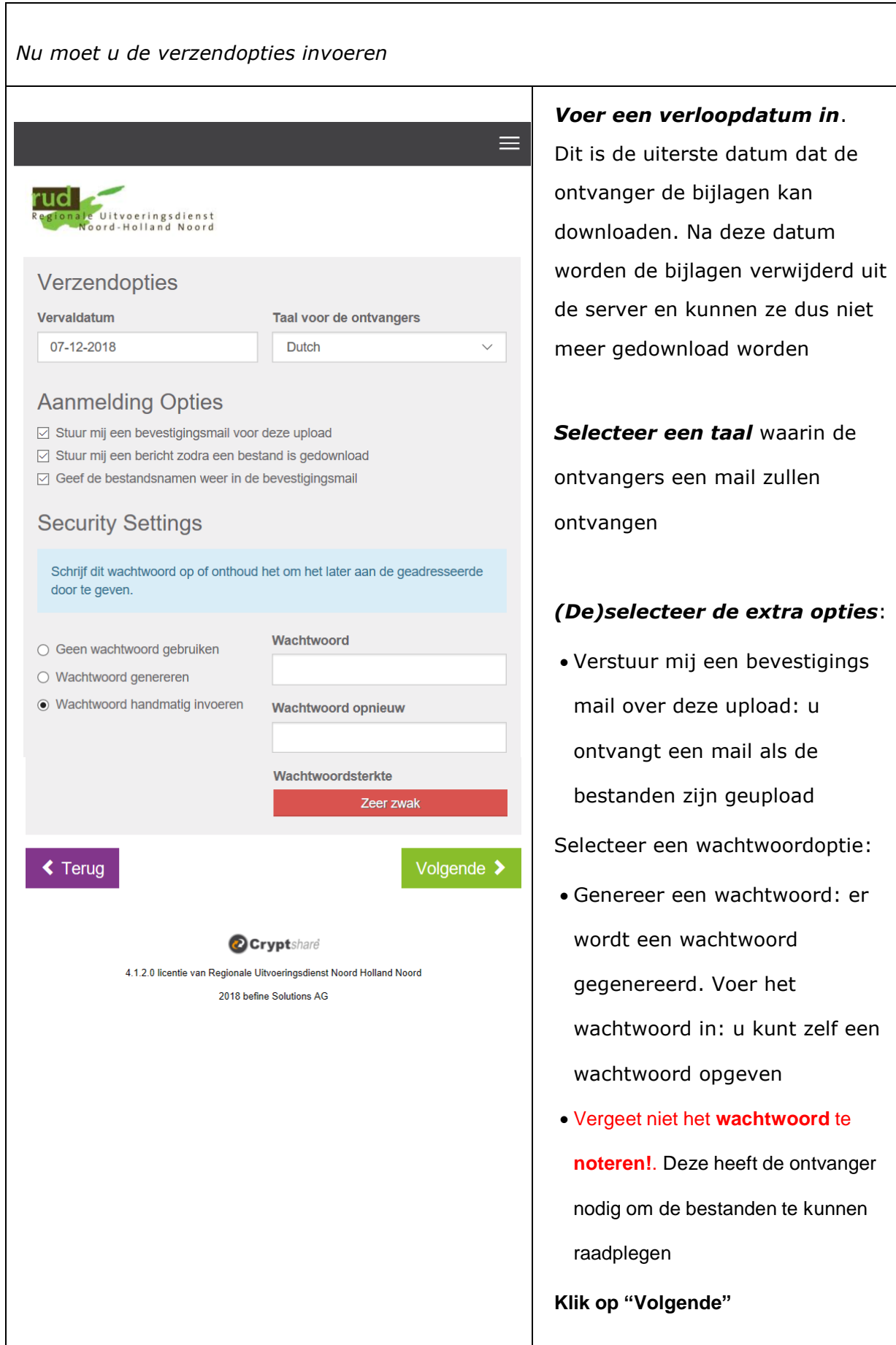

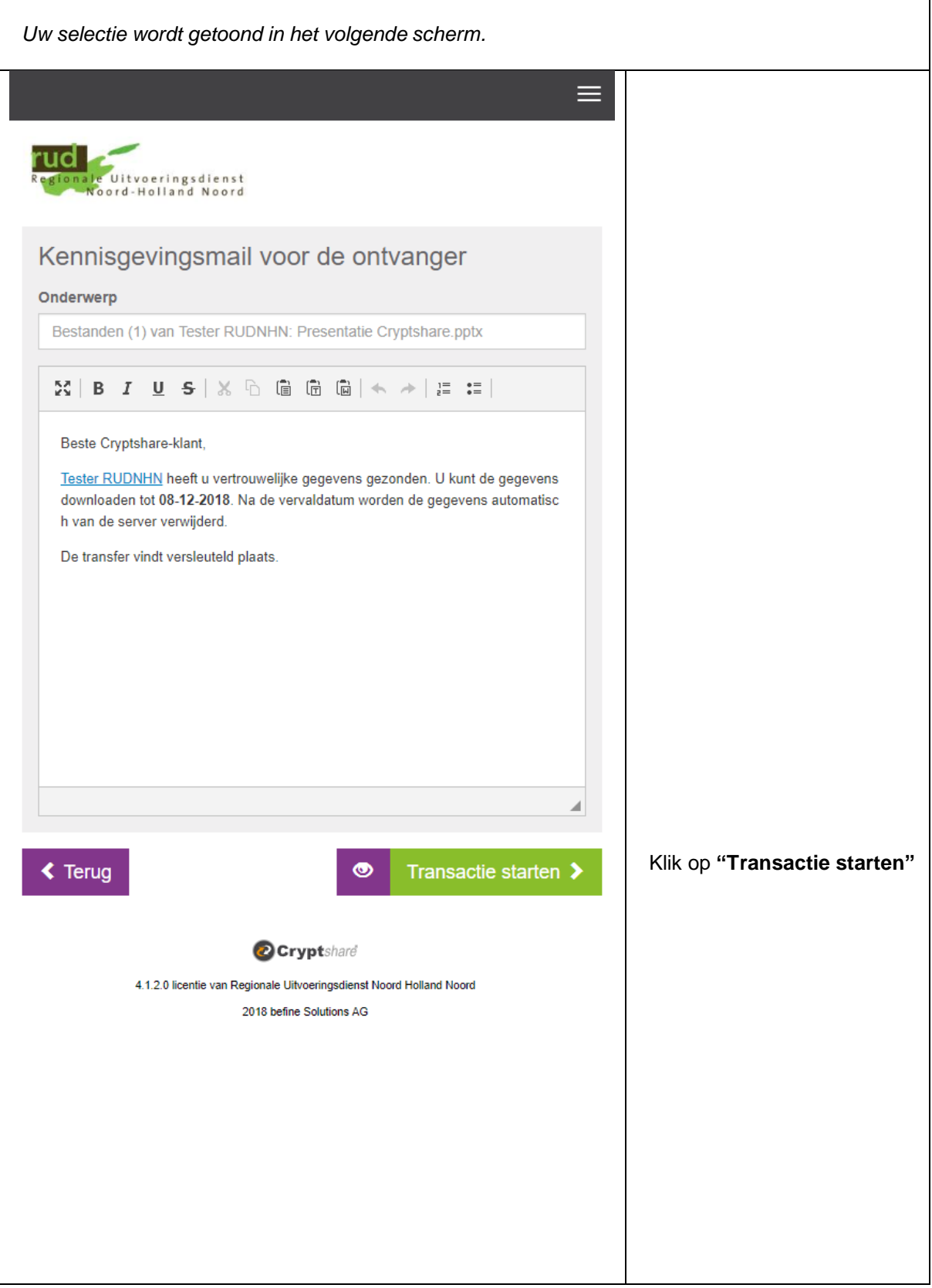

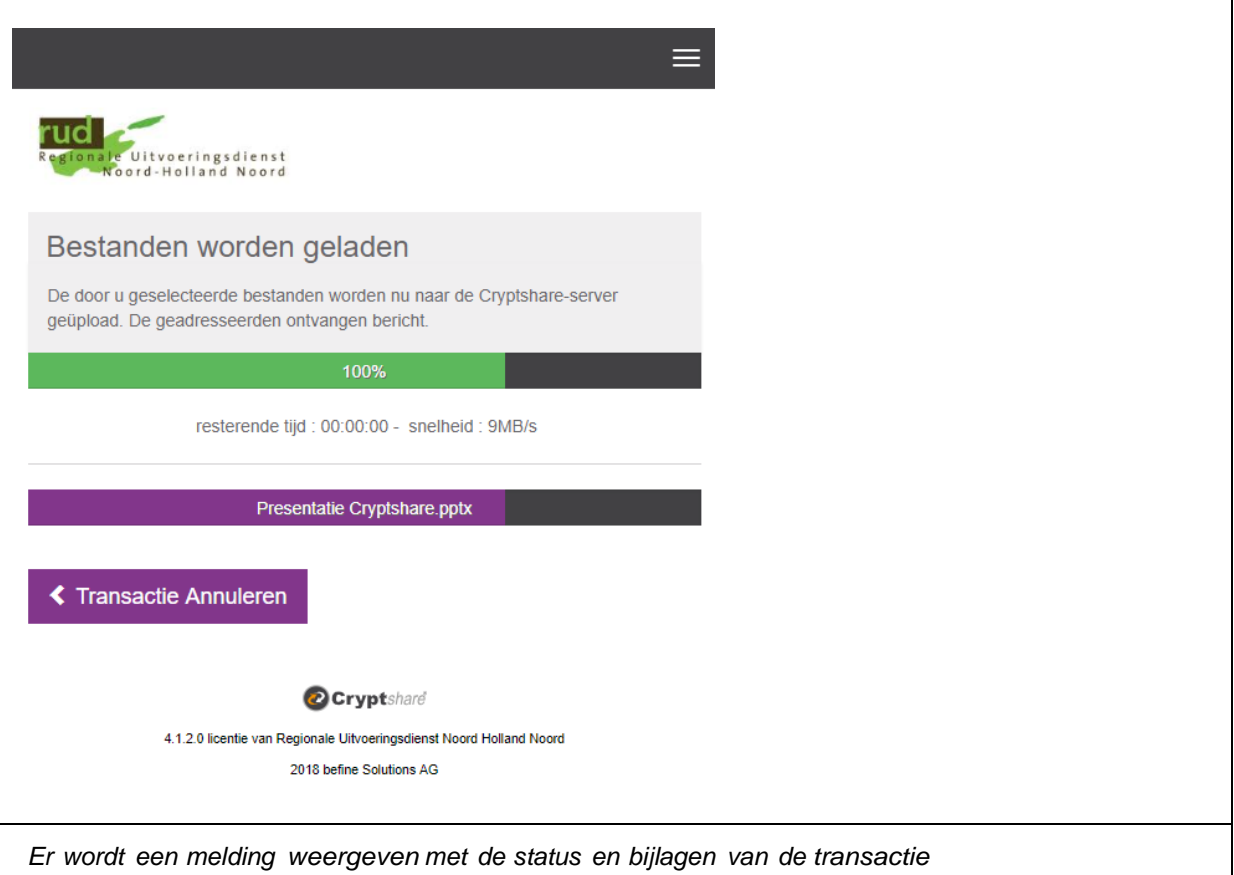

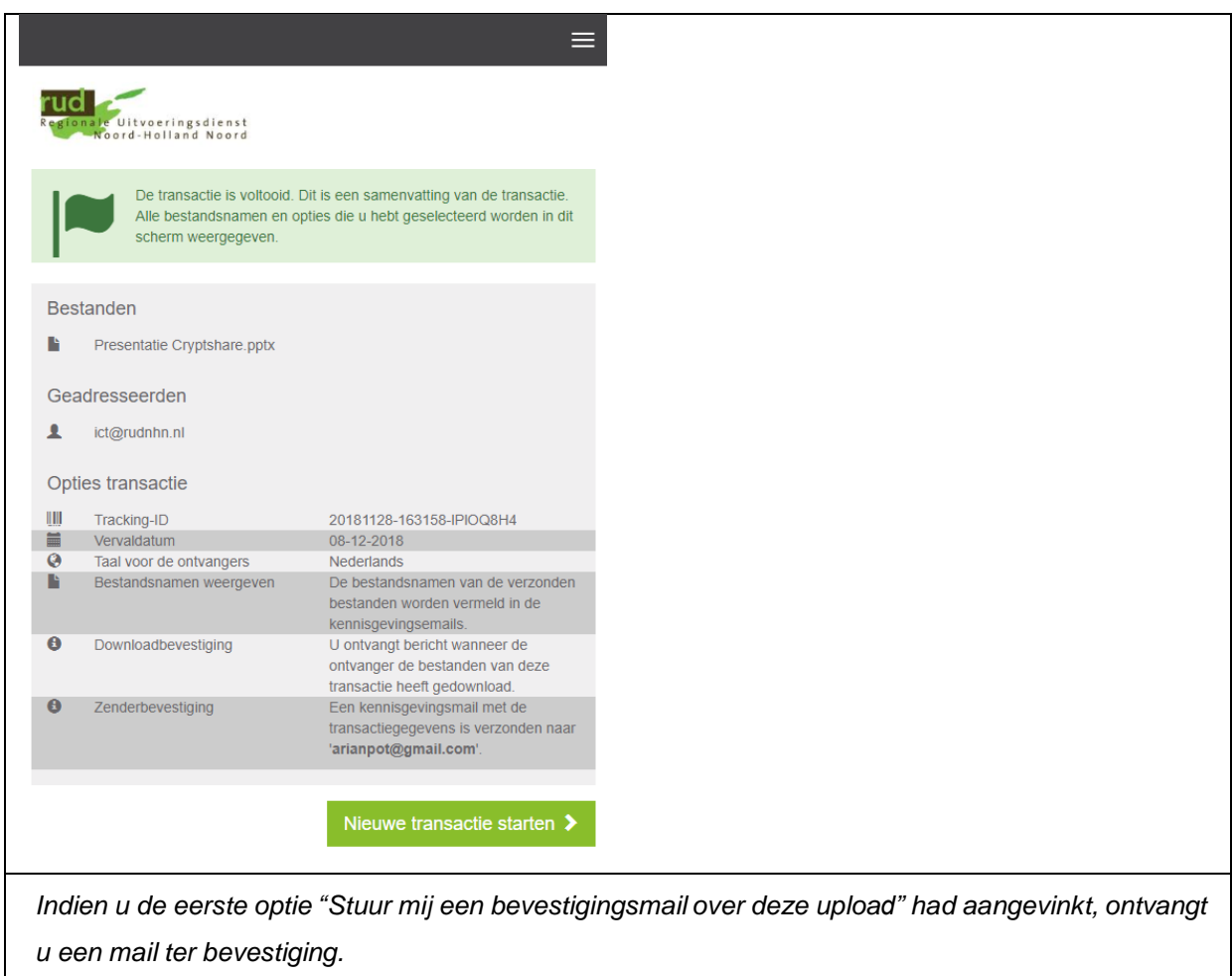